## **"Jíme zdravě a s chutí"**

#### /Nabídka pro školy/

Nový výukový program vytvořený v softwaru SMART Notebook a určený k využití na interaktivních tabulích.

"Jíme zdravě a s chutí" vytvořilo Informační centrum bezpečnosti potravin Ministerstva zemědělství. **Program je určen převážně žákům a pedagogům 1. stupně základních škol.**

Program je rozdělen obsahově na samostatné moduly tak, aby byl v praxi co nejlépe využitelný dle aktuálních potřeb vyučujících. Interaktivní cvičení v jednotlivých modulech doplňují činnosti [pracovního sešitu](http://eagri.cz/public/web/file/212416/Jime_zdrave_web.pdf) pro děti 1. stupně ZŠ "Jíme zdravě a s chutí", který rovněž vydalo Informační centrum bezpečnosti potravin Ministerstva zemědělství.

Výukový program částečně vychází z doporučení Světové zdravotnické organizace (WHO) **"Pět klíčů k bezpečnému stravování"**. Zabývá se tématy zdravé výživy a hygieny při zacházení s potravinami a seznamuje žáky hravým způsobem s problematikou zemědělství. Výukový program také obsahuje krátká instruktážní videa, interaktivní soutěže, hry a zábavné testování získaných znalostí. Každý pedagog má možnost si ke své výuce vybrat buď celý program, nebo pouze jednotlivá témata.

Registrace a stažení výukového programu do interaktivních tabulí je zdarma, včetně pravidelné aktualizace.

#### **Portál bezpečnosti potravin žádá o zaslání připomínek, návrhů a doplnění na emailovou adresu [icbp.interaktiv@mze.cz.](mailto:icbp.interaktiv@mze.cz)**

Případné dotazy k výukovému programu můžete řešit přímo s autorkou programu Mgr. Ivanou Hrubou Eliášovou, email: [eliasovaivana@gmail.com](mailto:eliasovaivana@gmail.com) nebo se zaměstnanci Informačního centra bezpečnosti potravin MZe – kontakt:

Ministerstvo zemědělství Těšnov 65/17 Praha 1, 11000 tel.: 221 811 111 e-mail: info@mze.cz

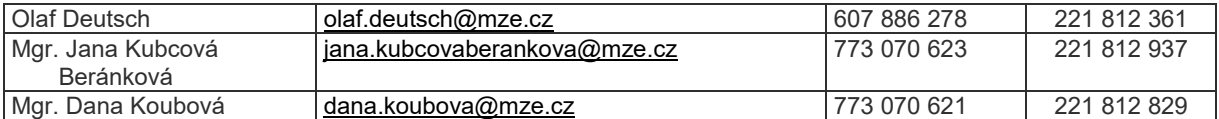

Pro spuštění programu je nutno se zaregistrovat přímo v programu na stránkách bezpečnosti potravin. Registrací potvrzujete souhlas s [Licenčním ujednáním](http://www.bezpecnostpotravin.cz/FileManager/Víšcojíš_Licence_uživatelům_pro_moduly_Inter_Tab_18.3.2016.doc)

# **Metodická doporučení**

S výukovým materiálem se nejprve sami **dobře seznamte.**

Přečtěte si **metodiku**. Na každé stránce je vložena metodika pro danou aktivitu. Výukový materiál si můžete upravit pro potřeby vašich žáků. Dovolte dětem **zažít úspěch z práce.** Propojte aktivity na interaktivní tabuli s činnostmi **v pracovním sešitu.**

Pracujte **v režimu celé stránky**. Využijete tak maximálně pracovní plochu a děti se nebudou rozptylovat sledováním náhledů stránek.

## **Spuštění programu**

Interaktivní cvičení jsou vytvořena v softwaru SMART Notebook, verze 11. Lze je využít na všech typech interaktivních tabulí.

### **1. Na interaktivní tabuli SMART Board**

Soubory otevřete v programu [SMART Notebook ve vašem počítači.](http://express.smarttech.com/)

# **2. Na ostatních typech interaktivních tabulí**

a) Otevřete soubor v programu SMART Notebook Interactive Viewer.

b) Využijte 90denní [bezplatnou verzi](http://education.smarttech.com/en/products/notebook) programu SMART Notebook (doporučujeme).

Příjemnou práci s programem Vám přeje realizační tým – Informační centrum bezpečnosti potravin Ministerstva zemědělství a Mgr. Ivana Hrubá Eliášová.

Zdroj: MZem ČR, portál Bezpečnost potravin

Za správnost opisu: O. Johanidesová, OŠMS 2018-12-07

Určeno pro potřebu základních škol v Kraji Vysočina.